## Panoptoマニュアル 動画の編集:結合 インター カランス カランス (F成:2022/04/12 1

- **■別の動画を追加して結合します**
	- 1. 「主の動画」と**同じフォルダー**に、「追加する動画」を**アップロード**します。
	- 2. 主の動画の 【**編集**】 をクリック

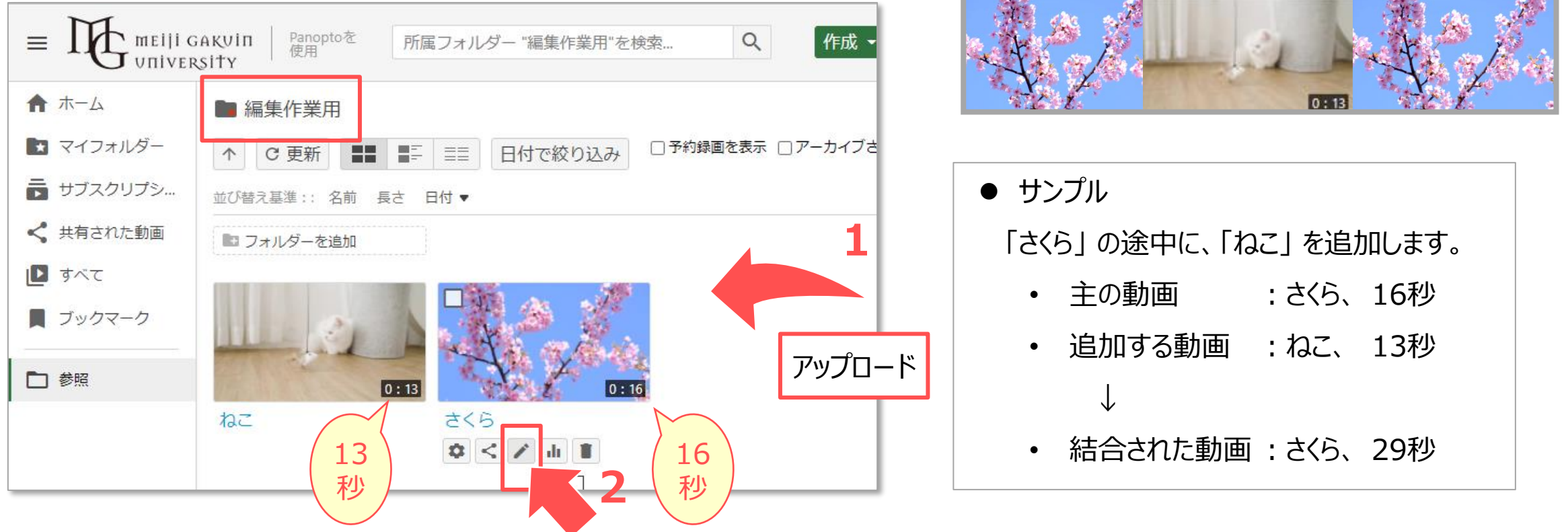

- 追加する場所は、どの位置でも可能です。
- ⚫ 動画の長さは、合算されます。
- 3. 再生ライン上のポインターを 【**動画を追加する位置】** に移動します。 ※ポインターは、キーボードの矢印キーでも移動できます
- 4. 【**+**】(コンテンツを追加)をクリック
- 5. 【**クリップを追加**】 をクリック
- 6. 追加する動画を選択
- 7. 【**挿入**】 をクリック

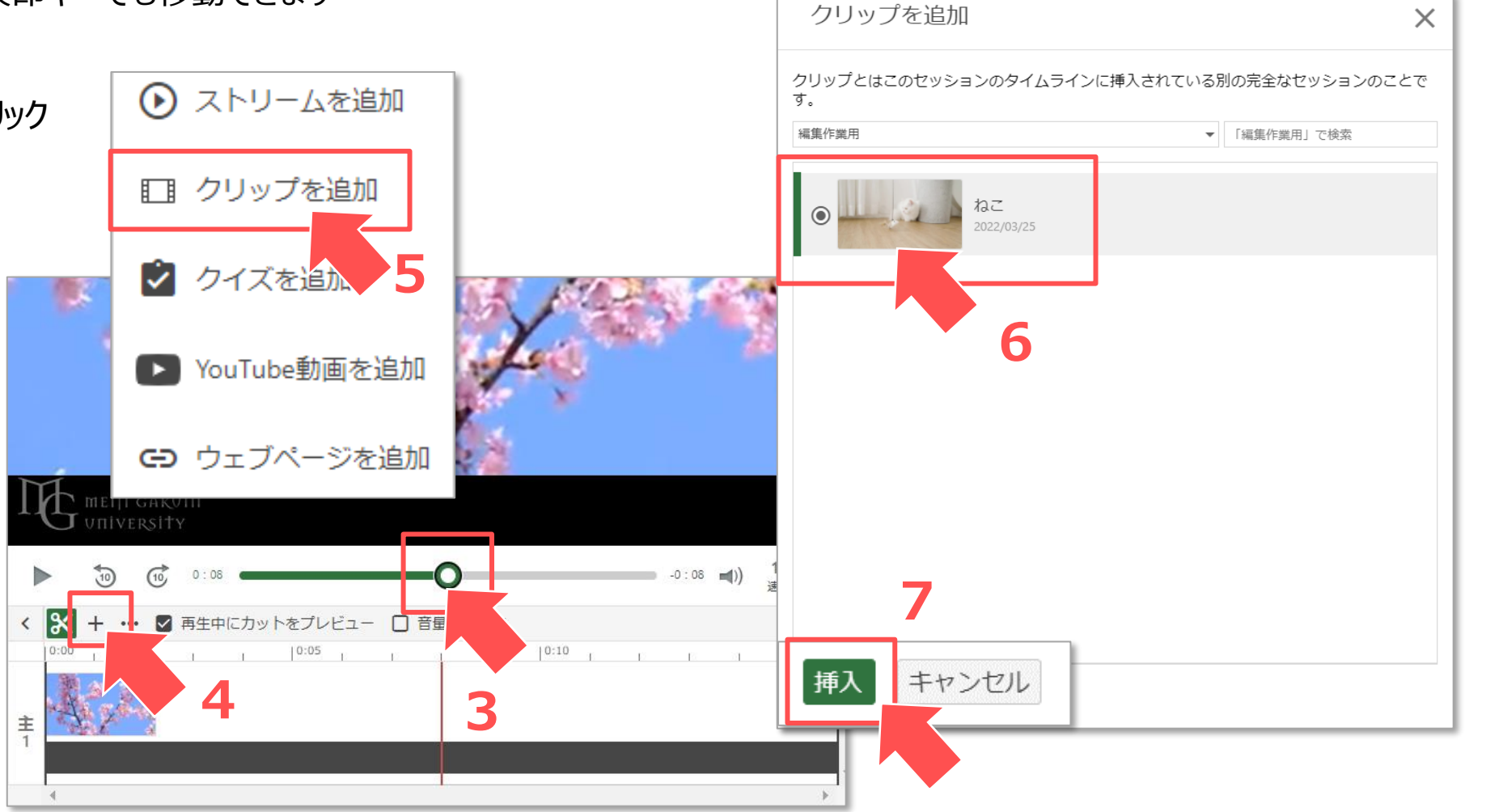

Copyright ©2022 Meiji Gakuin University All Rights Reserved.

- ■指定したタイムラインに動画が追加されます 8. 【**適用**】 をクリック
- 9. 「エディターを終了しますか?」
	- → 【**OK**】 をクリック

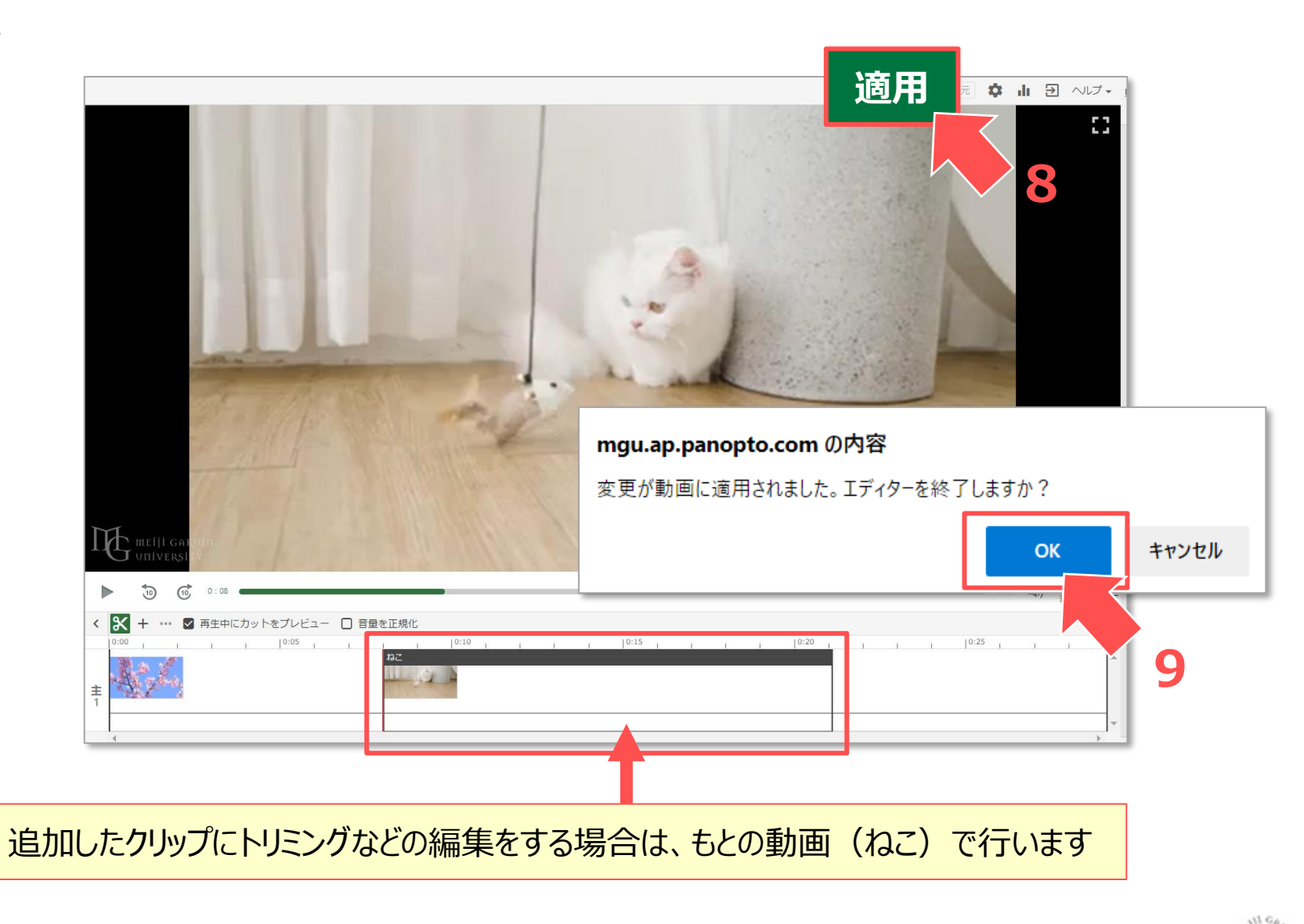

## ■更新作業が終了すると、変更が反映されます

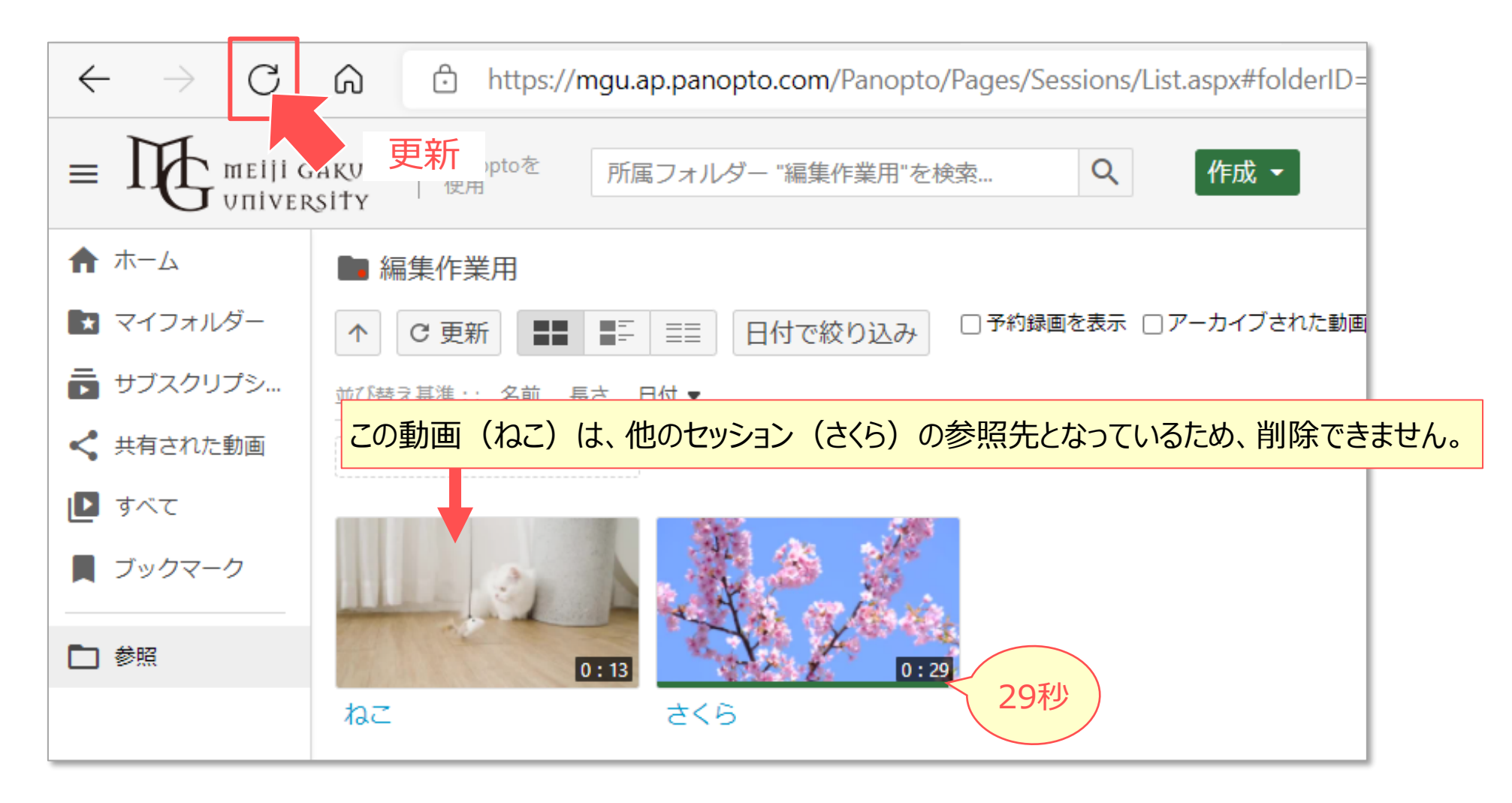